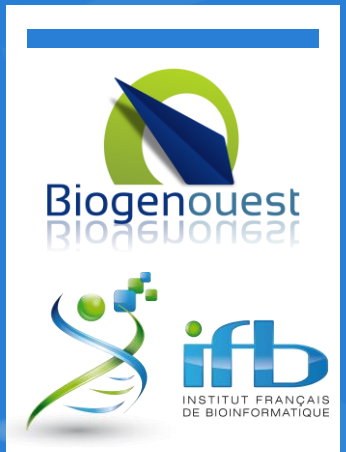

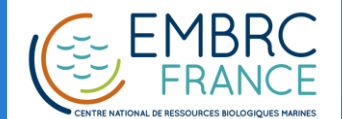

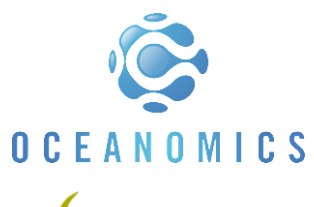

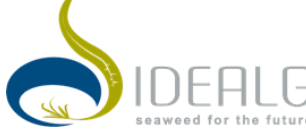

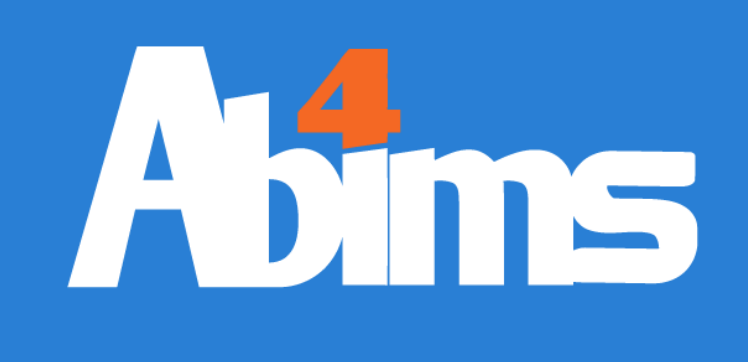

#### 13/05/2014

### Système Unix Avancé

Formation 2014

Le Corguillé – 1.09

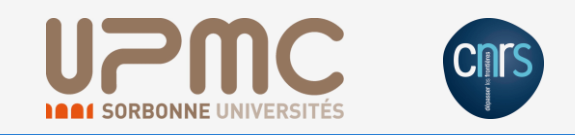

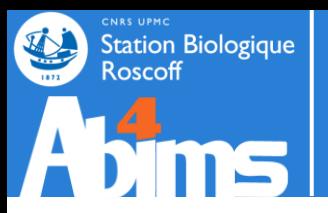

### **RAPPELS**

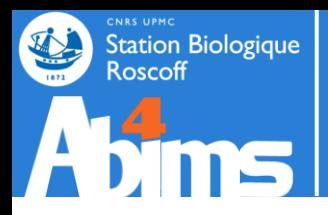

# Rappel | Kit de survie

- ls  $\qquad \qquad$  : lister le contenu d'un dossier
- 
- pwd : où suis-je ?
- cd : changer de répertoire
- - cat : afficher le contenu d'un fichier texte
- less : consulter le contenu d'un fichier texte long
	- head / tail : afficher le début ou la fin d'un fichier texte
	- gedit : éditer un fichier texte
- file  $\blacksquare$  : connaitre le type de fichier (texte, binaire, pdf ...)

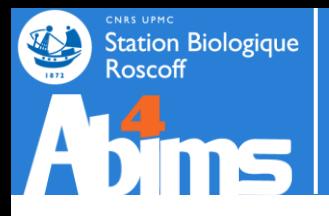

# Rappel | Kit de survie

- 
- 
- 
- 

- 
- 
- mkdir : créer un dossier
- rmdir  $\qquad \qquad :$  effacer un dossier vide
- rm : effacer un fichier
- rm -r  $\cdot$  : effacer un dossier et ses fichiers

- cp : copier/coller
- mv : couper/coller

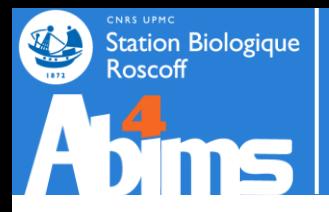

### Rappel | Kit de survie

cmd & : lancer une commande en mode background

- cmd : mettre une commande en mode background
- $\cdot$  [ctrl]+[z]
- bg

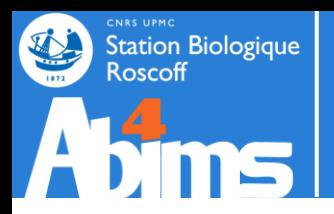

### Introduction

. Le but ici sera d'acquérir les commandes avancées pour la manipulation de fichiers

- Certains analyses bio informatiques/statistiques peuvent :
	- nécessiter des centaines de fichiers d'entrée
	- nécessiter des fichiers d'entrée volumineux : Ko, Mo, Go, To
	- produire des centaines de fichiers de sortie
	- produire des fichiers de sortie volumineux : Ko, Mo, Go, To

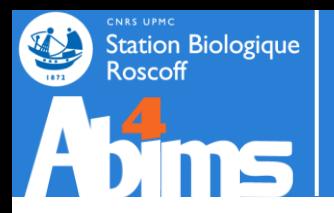

### Introduction

Certains fichiers trop volumineux ne peuvent souvent pas être ouverts dans un éditeur de texte classique.

(pas assez de RAM disponible)

- Donc certaines opérations simples se compliquent :
	- compter le nombre de fois où apparaît un caractère
	- substituer toutes les occurrences d'un mot par un autre
	- trier un tableau / extraire certaines colonnes d'un tableau

– …

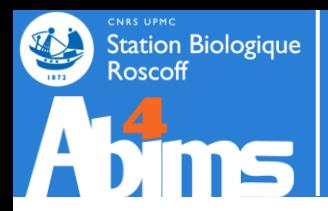

. Autre problème :

Manuellement,

On peut effectuer 1 opération sur 1 fichier

Mais on ne peut pas effectuer 1000 opérations sur 1 fichier

...

Et  $1000 \times 1000 = ...$ 

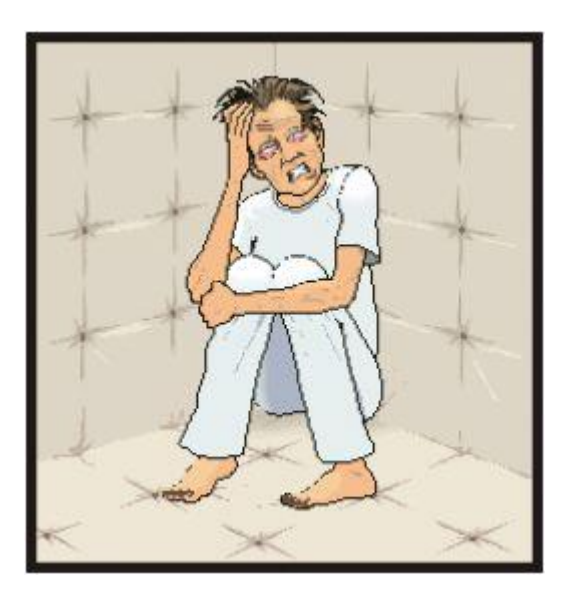

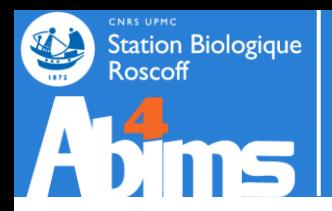

- Récupération du jeu de données sur Internet
- \$ wget **http://application.sb-roscoff.fr/download/fr2424/ abims/lecorguille/cours/linux.tgz**
- Décompression de l'archive compressée
- **\$ tar -zxvf linux2.tgz**
- Ouvrir les pdf des cours : evince

\$ evince **\*.pdf**

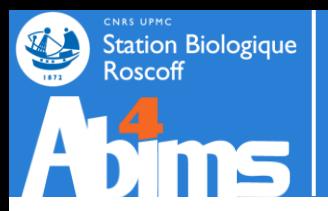

# **LES OUTILS**

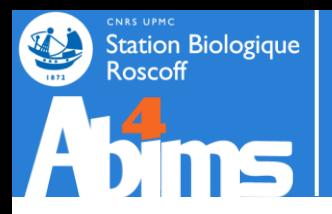

# Les outils | dos2unix

- Nécessité de conversion entre OS :
	- Unix termine chaque ligne par \n
	- . MS-DOS par \r et \n

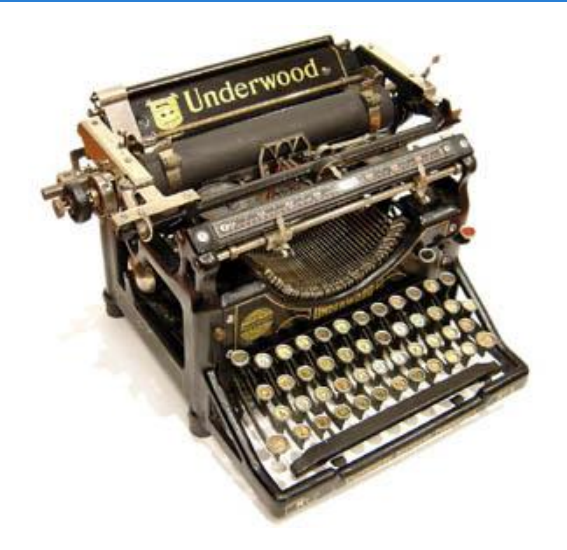

Ex d'erreur :

\$ ./phyml-mpi-multi.sh

-bash: ./phyml-mpi-multi.sh: /bin/sh^M: bad interpreter: No such file or directory

dos2unix

\$ dos2unix **phyml-mpi-multi.sh**

\* \n : saut de ligne [LF] \* \r : retour chariot [CR]

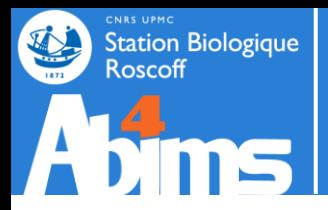

### Les outils | Description

- Obtenir les statistiques d'un fichier
	- Nombre de lignes : wc -l

\$ wc -l **adress.csv**

- 6 adress.csv
- Nombre de mots : wc -w

\$ wc -w **adress.csv** 76 adress.csv

Nombre de caractères : wc -m

\$ wc -m adress.csv 488 adress.csv

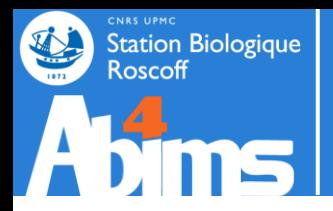

### Les outils | Recherche

• Recherche les lignes contenant l'expression : grep

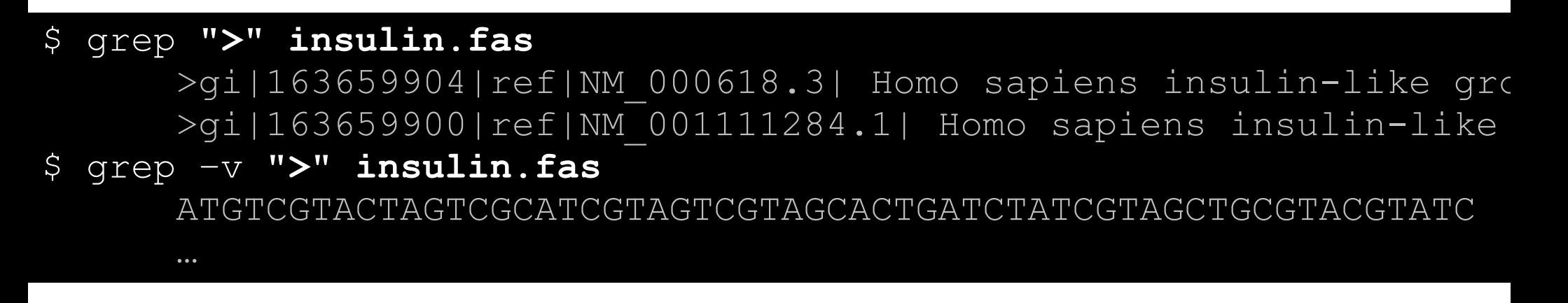

Comptage de lignes contenant un mot dans un fichier

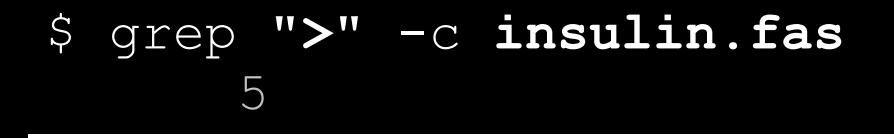

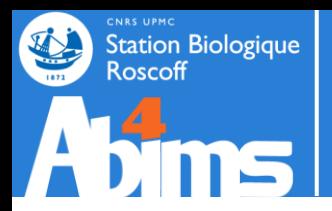

### Les outils | Tableaux - cut

. Récupérer des colonnes dans un fichier : cut

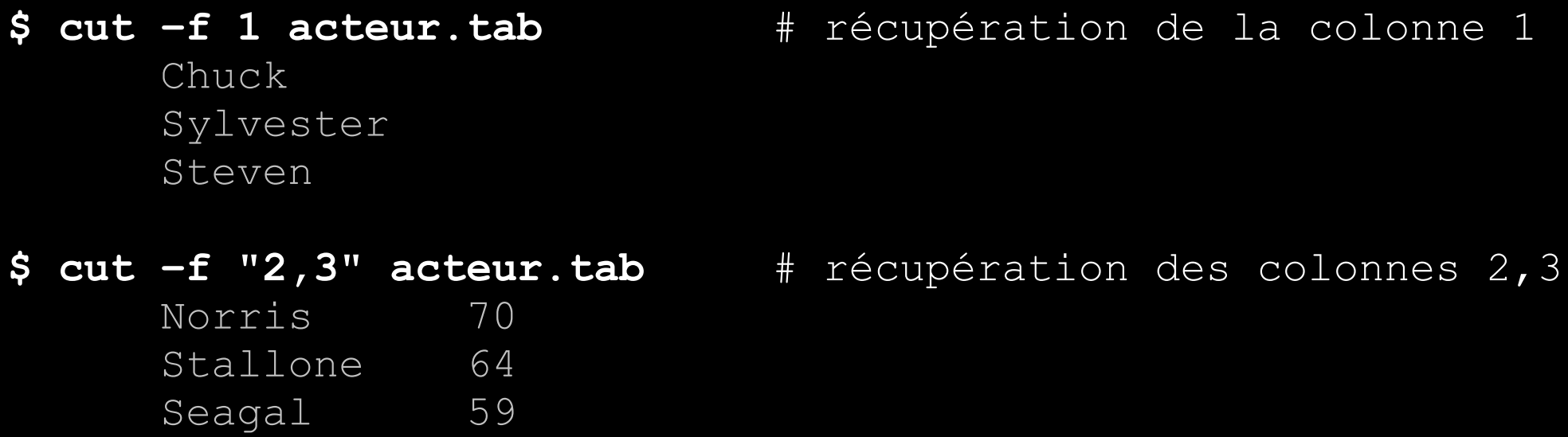

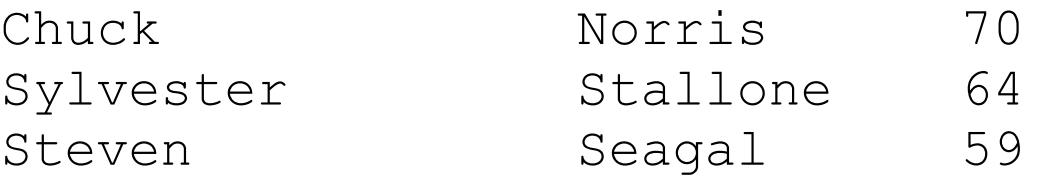

L'âge des acteurs

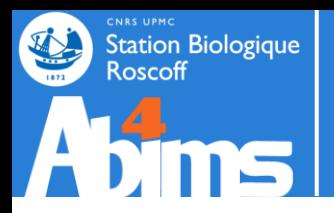

### Les outils | Tableaux - sort

### • Trier un fichier tabulé : sort

**\$ sort –k 1,1 pop\_ville.tab** # classement par la colonne 1 Paris 4193031 Roscoff 3705 Tokyo 13010279

### Tokyo 13010279 Roscoff 3705

Paris 4193031

#### **\$ sort –k 2,2 -n pop\_ville.tab** # classement numérique Roscoff 3705 Paris 4193031 Tokyo 13010279

# **\$ sort –k 2,2 pop\_ville.tab** # classement par la colonne 2

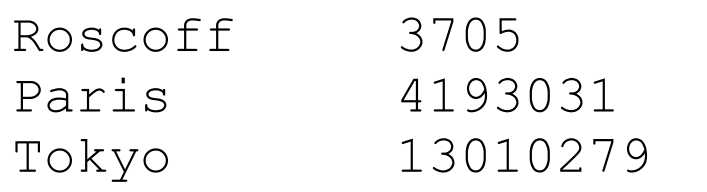

Population des villes

05-2013 Module Linux Avancé - Le Corguillé 15 /

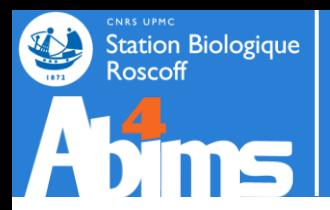

### Les outils | Tableaux - join

• Fusion de tableaux : join

\$ join –help […] **Important: FILE1 and FILE2 must be sorted on the join fields.**

 $$ sort -k 1, 1 address.tab > address.s.tab$  $$ sort -k 1,1$  phone number.tab > phone number.s.tab

\$ join -i -1 1 -2 1 address.s.tab phone number.s.tab Canet Guillaume Artmedia 20, Avenue [...] +33(0)1-43-17-33-0 Li Jet The One Foundation Room 3A T [...] +86 (0)10-65568141 Norris Chuck Box 872 Navasota, TX 7 [...] (424) 208-7321 Stallone Sylvester Rogue Marble Pro [...] (818) 763-2363

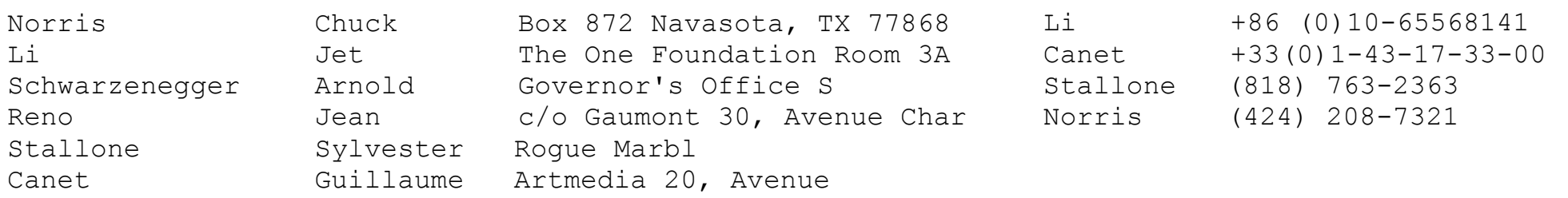

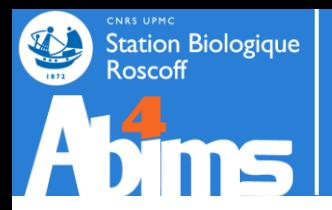

### Les outils | Tableaux - join

### . Fusion de tableaux : join

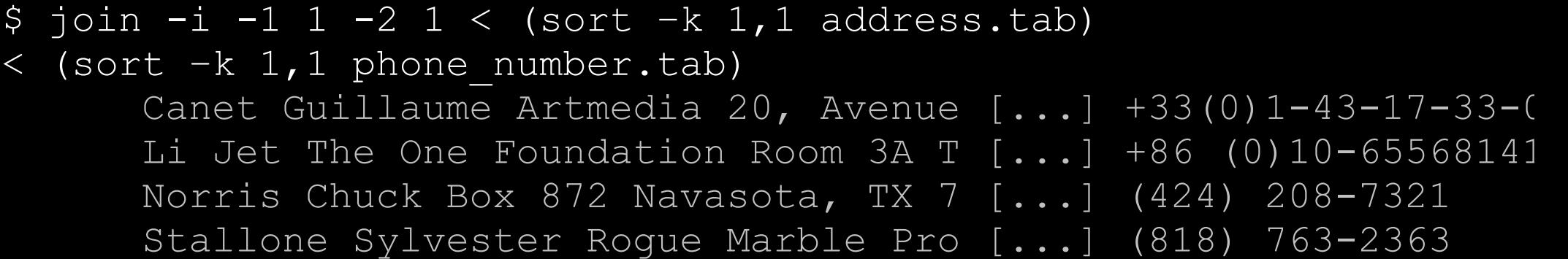

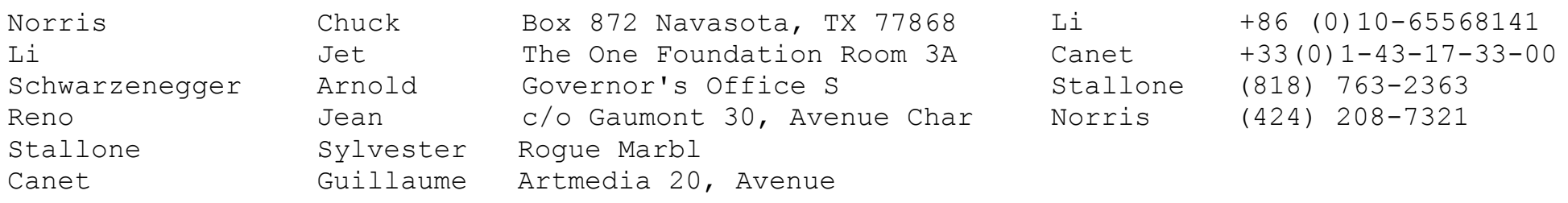

05-2013 Module Linux Avancé - Le Corguillé 17 /

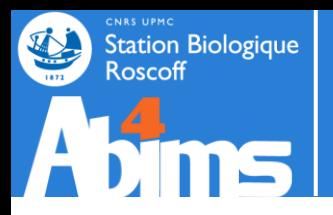

### Les outils | Liste - uniq

### • Récupérer un liste de terme : uniq

- \$ sort condition1.go > condition1.s.go
- \$ uniq condition1.s.go

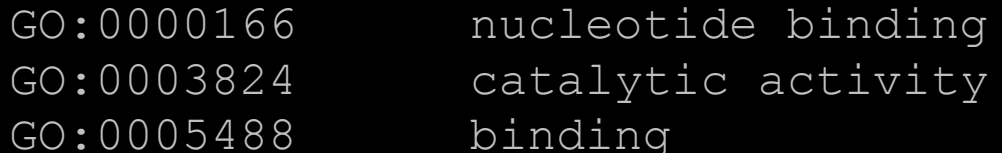

Compter les occurrences

#### \$ uniq -c condition1.s.go 2 GO:0000166 nucleotide binding 1 GO:0003824 catalytic activity 7 GO:0005488 binding

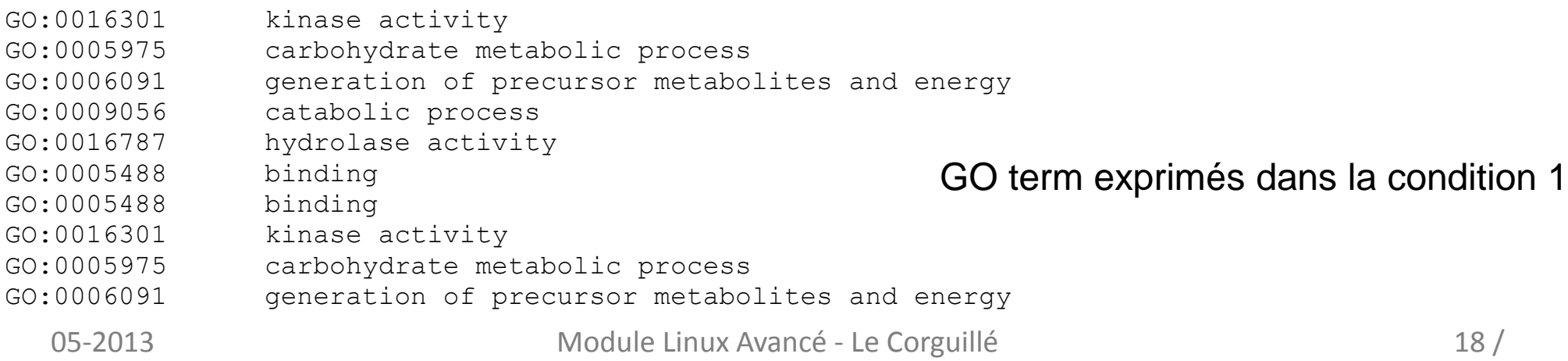

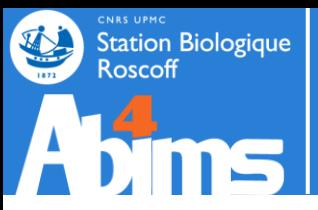

### Les outils | sed

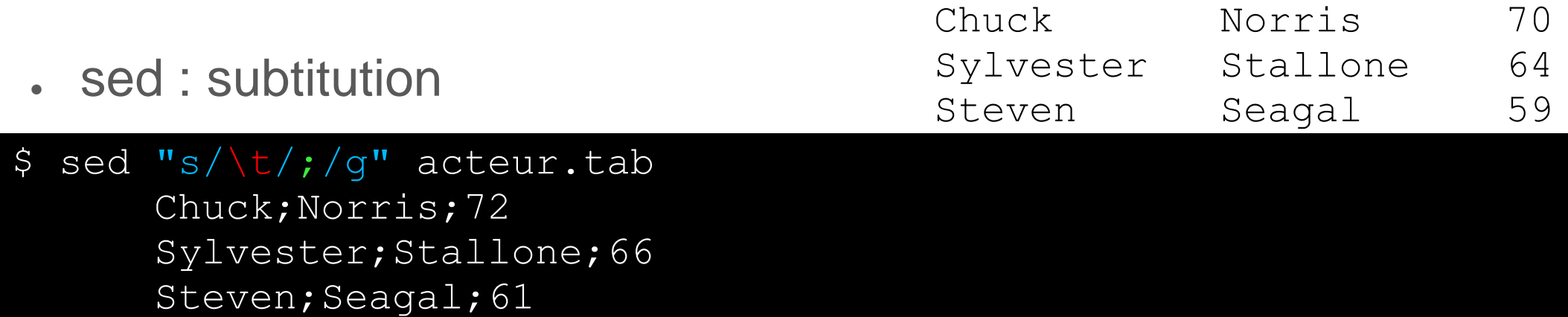

- s : mode substitution
- en rouge : motif recherché
- en vert : motif de remplacement
- g : global pour ne pas s'arrêter à la première occurrence

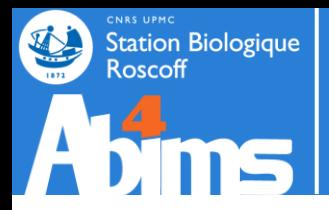

# Les outils | Rechercher / Remplacer

sed …

afficher les lignes 10 à 12

\$ sed -n '10,12p' fichier

#### changer la case d'un fichier

 $$ sed 's/.*/\U&/' fitchier$  # en majuscule \$ sed 's/.\*/\L&/' fichier # en minuscule

ajouter un mot ou plus devant chaque ligne d'un fichier :

\$ sed 's/.\*/mot ou plus &/' fichier

supprimer une ligne

\$ sed "10d" fichier

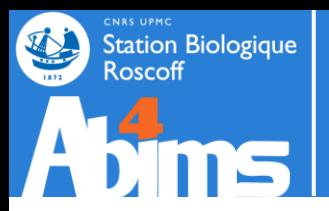

# **REDIRECTION – LES FLUX**

05-2013 Module Linux Avancé - Le Corguillé 21 /

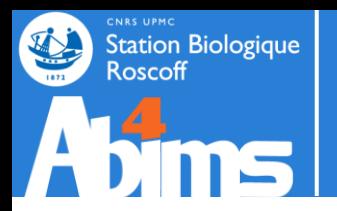

### Redirection | Les flux

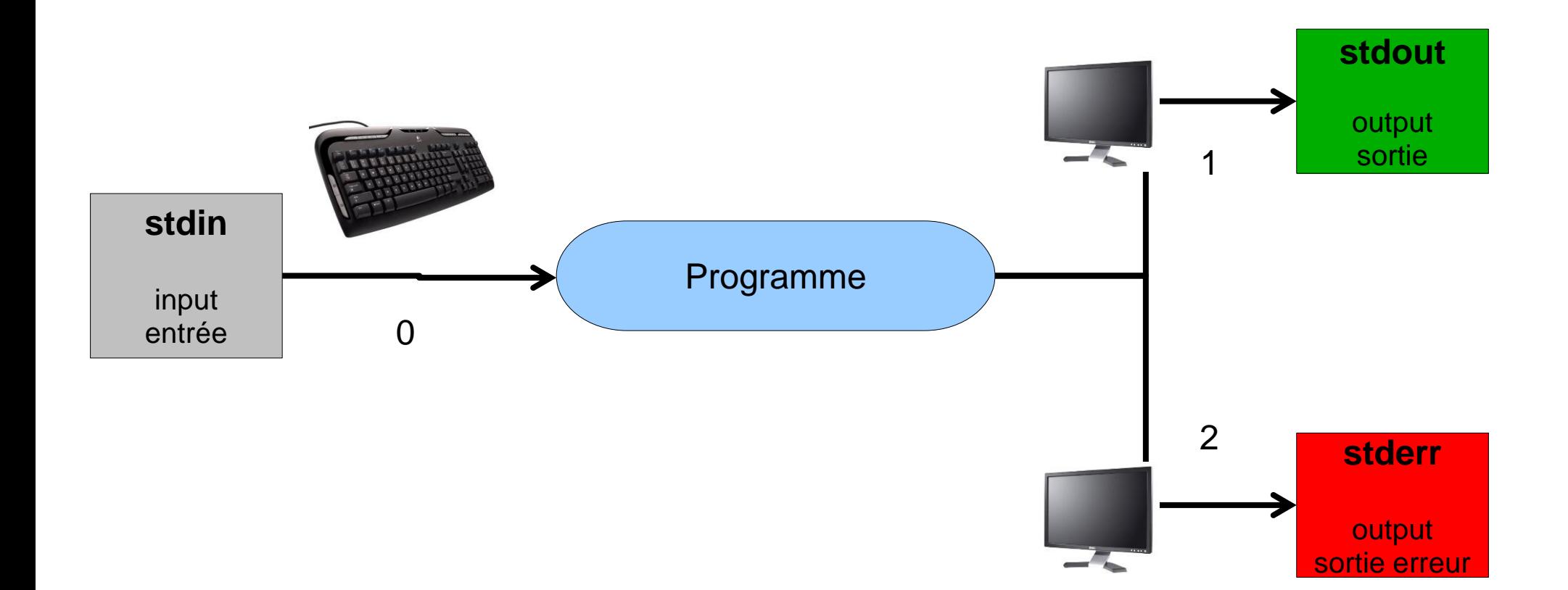

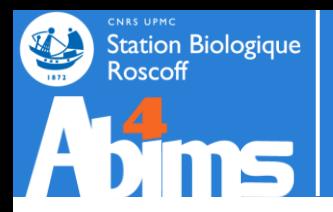

# Redirection | Les flux

• Rediriger un flux consiste à écrire dans un fichier le résultat d'une commande plutôt que sur l'écran

• Certains programmes proposent dans leurs options d'indiquer le fichier de sortie

```
$ blastn -query insulin.fas -db nt
      BLASTN 2.2.23+
     Reference: Stephen F. Altschul, Thomas L. Madden, Alejandro
```
**\$ blastn -query insulin.fas -db nt -out insulin\_vs\_nt.blast**

### Mais pour d'autres, ça n'est pas la cas

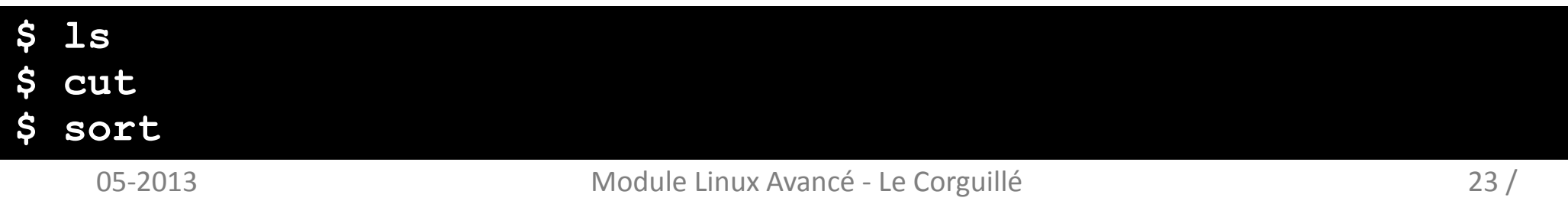

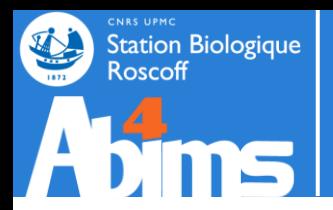

- Les sorties sont par défaut affichées sur l'écran
	- => donc le but est de rediriger ce flux d'information dans des fichiers

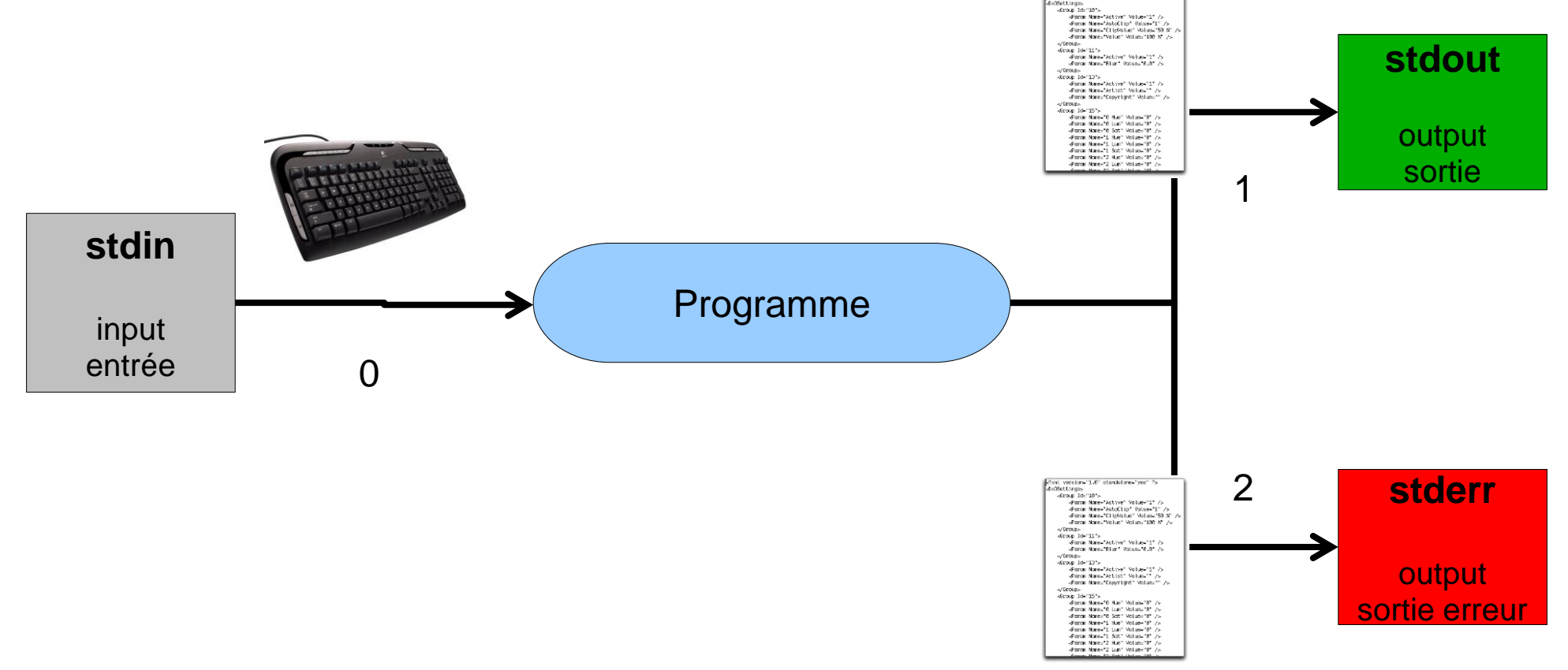

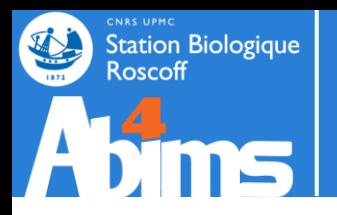

- Sortie écran
- \$ infoseq nr.fsa -only -name -length -noheading Display basic information about sequences NP 268346.1 81 XP 642131.1 169
- . Redirection vers des fichiers de stdout1
- \$ infoseq nr.fsa -only -name -length -noheading > nr.infoseq Display basic information about sequences Warning: Sequence 'fasta::nr.fsa:XP 635368.1' has zero lengt Warning: Sequence 'fasta::nr.fsa:XP 720761.1' has zero lengt
	-
	- . Redirection vers des fichiers de stderr2

\$ infoseq nr.fsa -only -name -length -noheading 2> nr.infoseq.err NP 268346.1 81 XP\_642131.1 169 \$ wc -l nr.infoseq.err

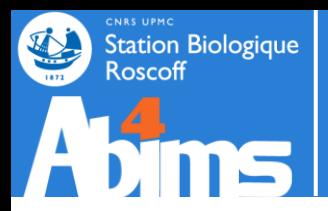

- Redirection de tous les flux
- \$ infoseq nr.fsa -only -name -length -noheading 2> nr.infoseq.err 1> nr.infoseq
	- # 2 fichiers
- \$ infoseq nr.fsa -only -name -length -noheading >& nr.infoseq # 1 fichier

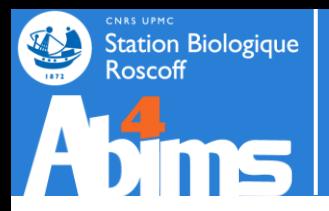

- Exemples
- \$ cat insulin.fas

>gi|163659904|ref|NM\_000618.3| Homo sapiens insulin-like g GTAGATAAATGTGAGGATTTTCTCTAAATCCCTCTCTTCT ATTCAGAGCAGATAGAGCCTGCGCAATGGAATAAAGTCCTCAAAATTGAAATGTGACA

- \$ cat \*.fas >gi|163659904|ref|NM\_000618.3| Homo sapiens insulin-like g GTAGATAAATGTGAGGATTTTCTCTAAATCCCTCTTCTCTGTTTGCTAAAT GAGCAGATAGAGCCTGCGCAATGGAATAAAGTCCTCAAAATTGAAATGTGA(
- \$ cat \*.fas > allgenes.fas

```
$ cat aquaporin.fas >> allgenes.fas
```
# en mode append : c'est à dire # qu'il n'écrase pas le fichier mais met au bout de celui-ci

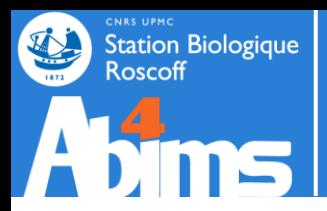

. Récupérer des colonnes dans un fichier : cut

Attention aux redirections qui vous feront perdre vos données

```
$ cut -f "1,2" tableau.tab > tableau.tab
$ cat tableau.tab
$
```
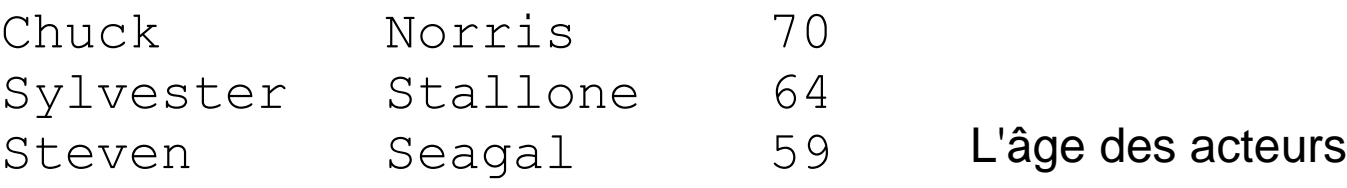

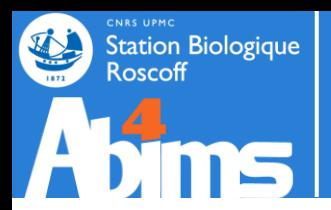

. L'entrée est par défaut l'entrée clavier

=> donc le but est de rediriger un fichier vers le programme

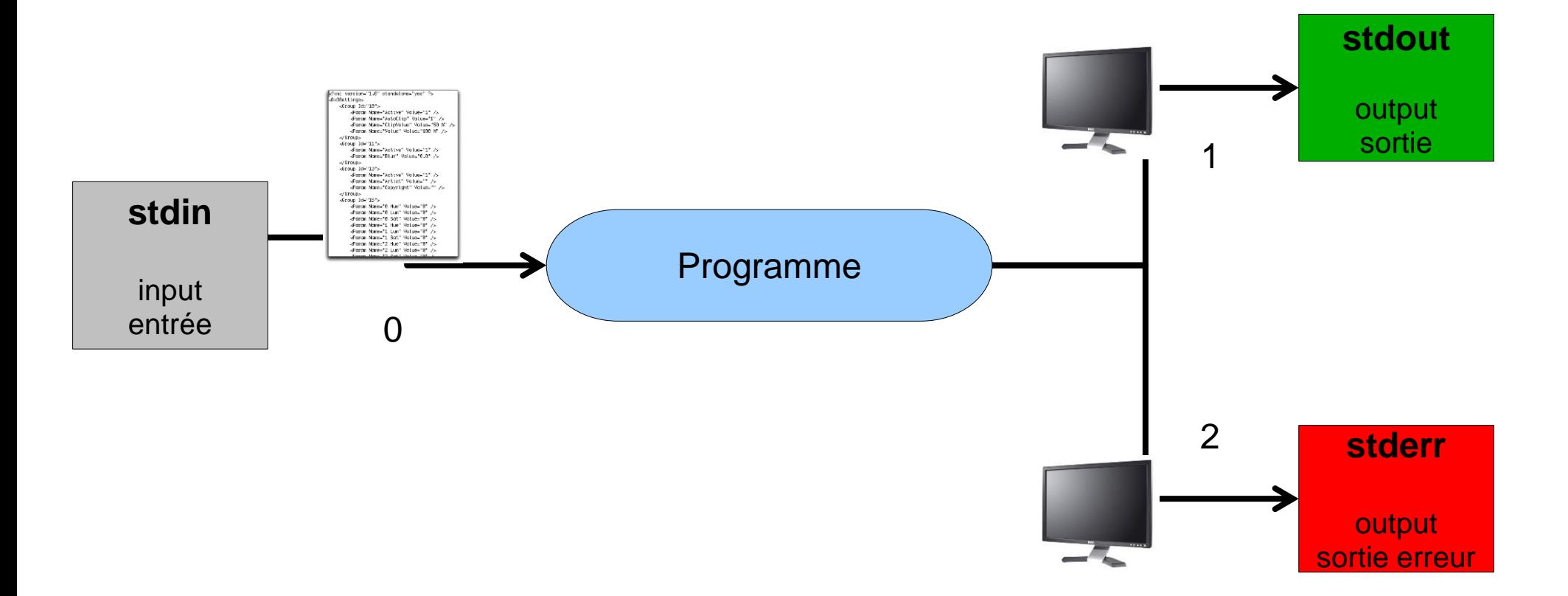

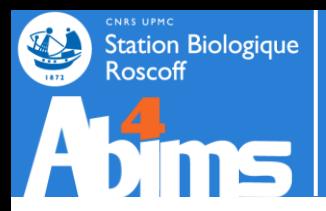

### Redirection | Entrée

**.** Entrée clavier

#### \$ phyml

. Enter the sequence file name >

### • Entrée par fichier en argument

### \$ wc -l **annuaire.csv** 311 annuaire.csv

\$ tar –zxvf archive.tgz

### • Entrée par fichier par redirection

#### \$ wc -l < **annuaire.csv** 311

\$ tar –zxv < archive.tgz

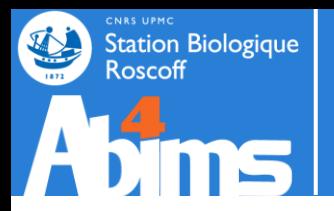

### Redirection | Lancement séquentiel

• Lancer plusieurs commandes en 1 fois : ;

\$ muscle -in **seq.fas** -phyiout **seq.phy** ; phyml -i **seq.phy** -d aa seq 5 seqs, max length 7321, avg length 7140 00:00:00 10 MB(-2%) Iter 1 100.00% K-mer dist pass 1 00:00:00 10 MB(-2%) Iter 1 100.00% K-mer dist pass 2 . Building BioNJ tree...

. Maximizing likelihood (using NNI moves)...

### ● Avec condition de réussite : &&

\$ muscle -in **seq2.fas** -phyiout **seq2.phy** ; phyml -i **seq2.phy** -d aa \*\*\* ERROR \*\*\* Invalid file format, expected '>' to start FASTA label . The file 'seq2.phy' does not exist.

\$ muscle -in **seq2.fas** -phyiout **seq2.phy** && phyml -i **seq2.phy** -d aa \*\*\* ERROR \*\*\* Invalid file format, expected '>' to start FASTA label

### • ATTENTION : un seul "&" implique des lancements en

\$ muscle -in seq2.fas -phyiout seq2.phy & phyml -i seq2.phy -d aa . The file 'seq2.phy' does not exist.

seq 5 seqs, max length 7321, avg length 7140

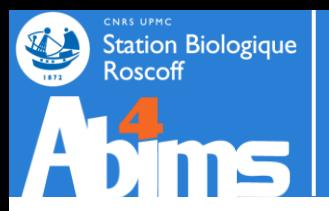

# **REDIRECTION – PIPE**

05-2013 Module Linux Avancé - Le Corguillé 32 /

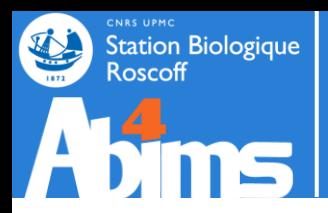

● Tuyau ou pipeline : pipe : |

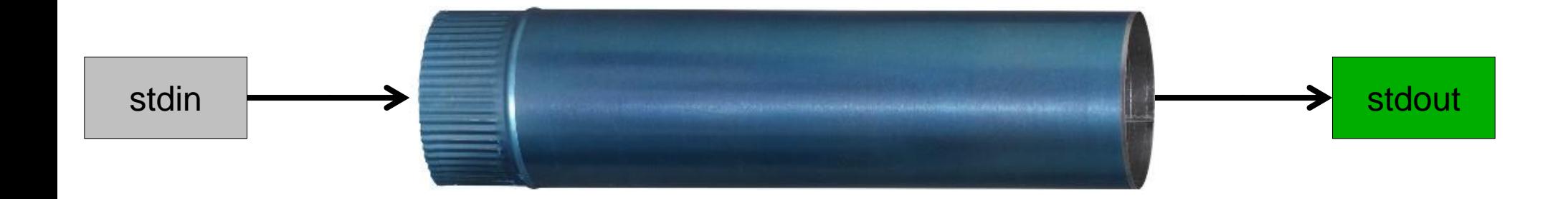

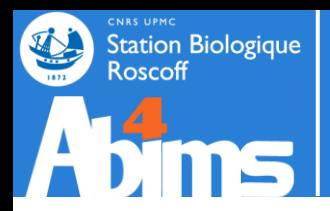

. Tuyau ou pipeline : pipe : |

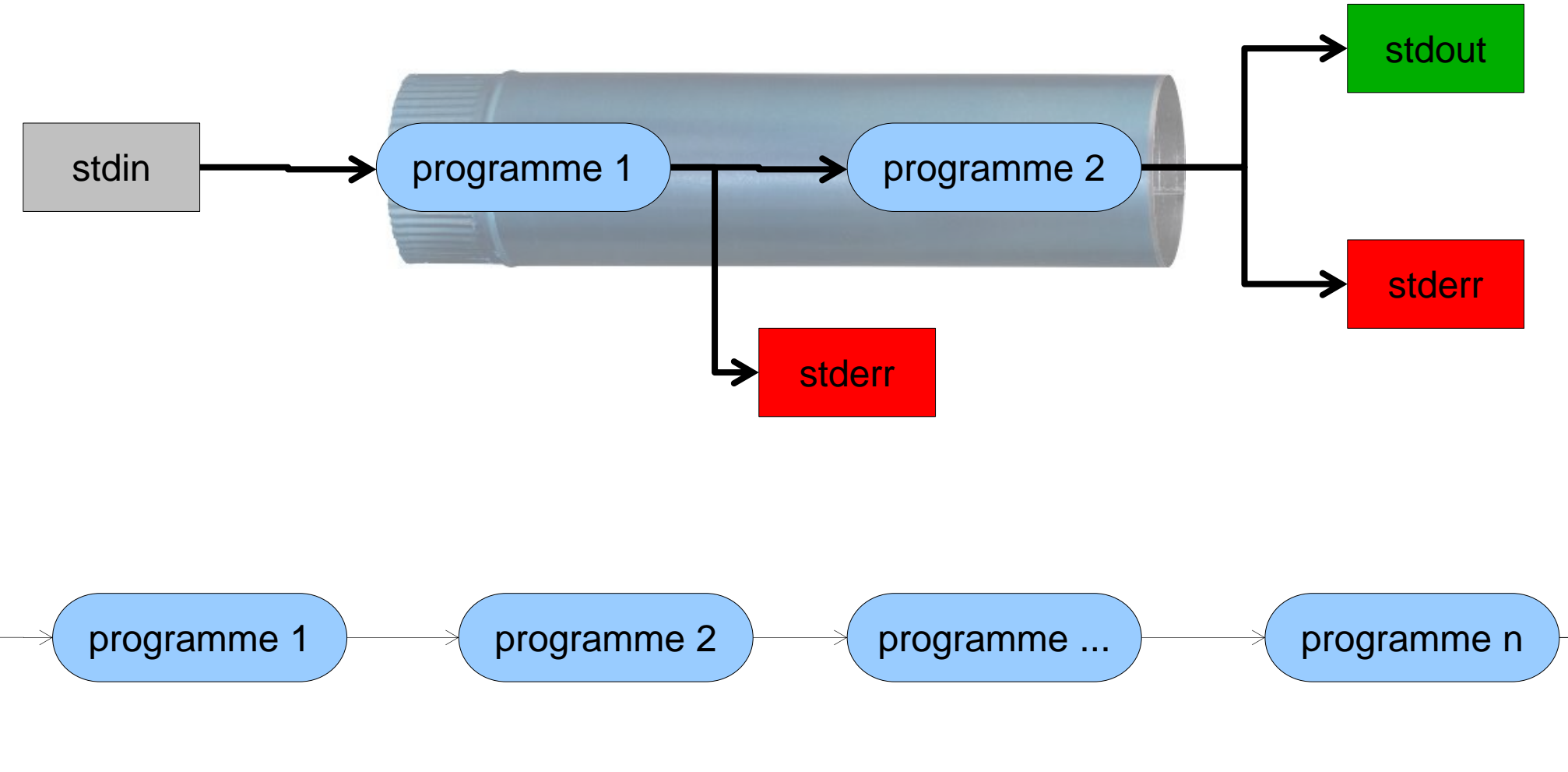

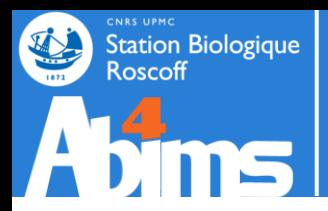

- Exemple 1
- \$ ls | wc -l # une manière de compter le nombre de fichiers 35
- \$ ls > **fichier.txt** ; wc -l **fichier.txt**; rm **fichier.txt** # version longue
- Exemple 2

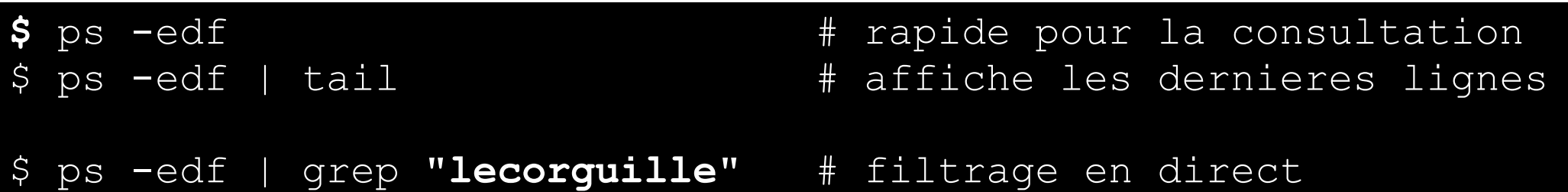

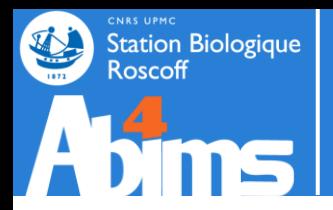

Exemple 3 : création d'un fichier intermédiaire : tee

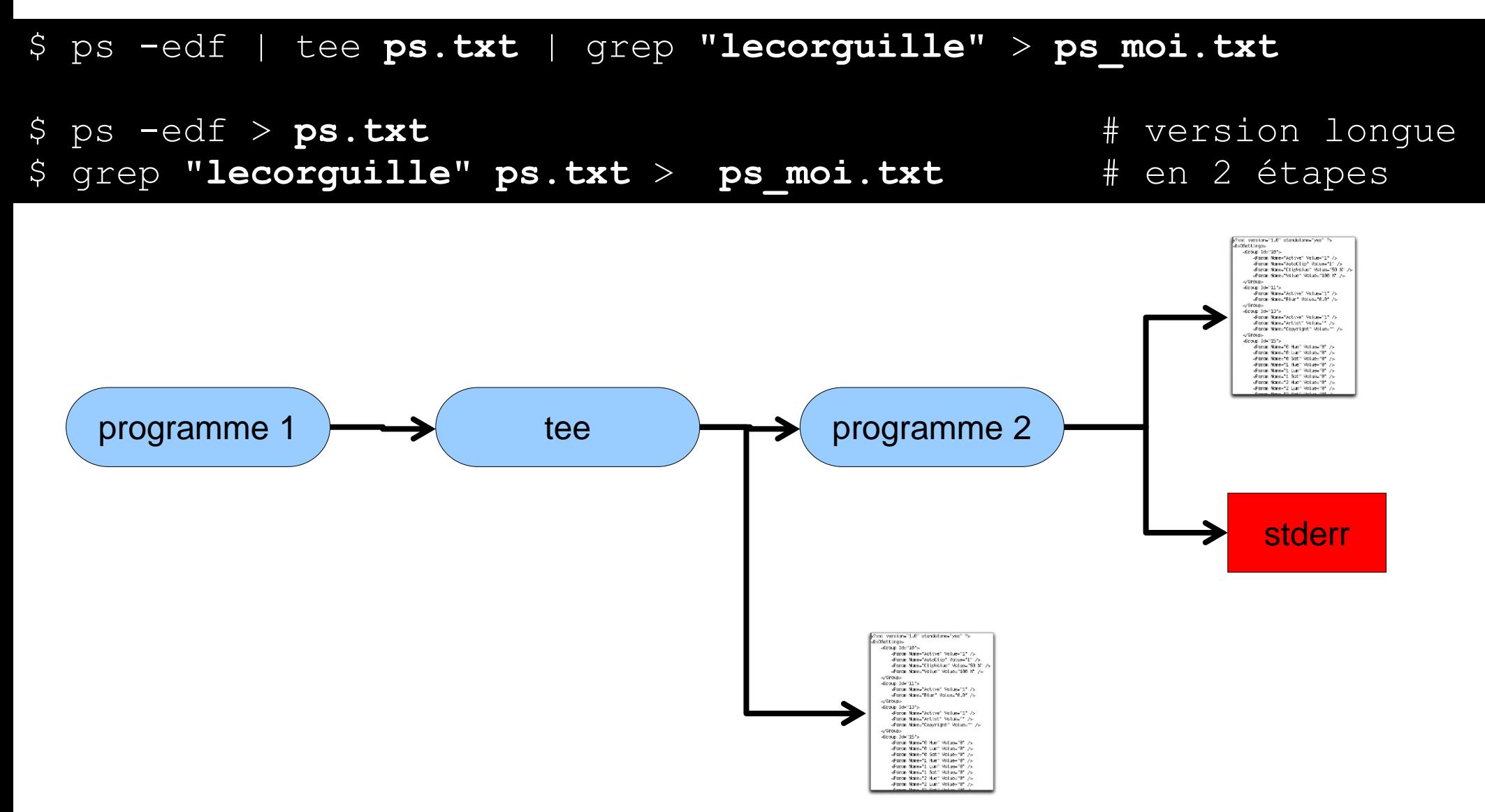
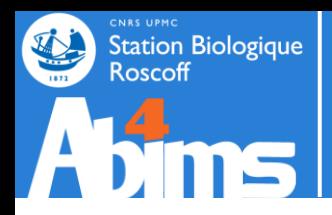

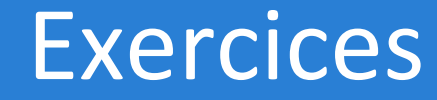

#### **acteur.tab**

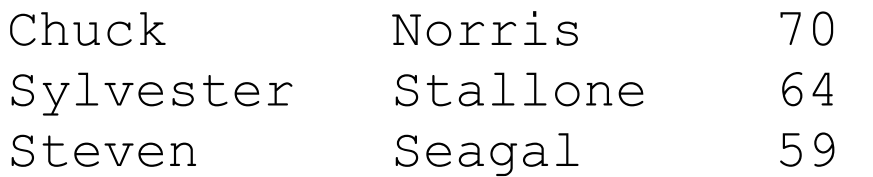

#### **acteur.csv**

Chuck;Norris;70 Sylvester;Stallone;64 Steven; Seagal; 59

- Exercice 1 : acteur.csv
	- . Récupérer le nom des acteurs
- Exercice 2 : acteur.csv
	- . Classer les acteurs par âge décroissant

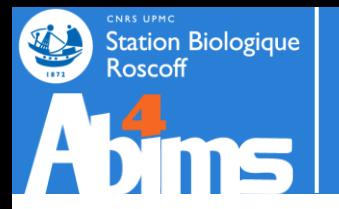

# Exercices | Solutions

. Exercice 1

### **Corrections**

- \$ cut -d ";" -f 2 acteur.csv
- # -d : séparateur de champs : ; # -f : champs souhaités : 2
- \$ cut –-delimiter=";" --fields=2 acteur.csv

# version plus jolie

- Exercice 2
- **Corrections**
- \$ sort -t ";" -k 3,3 acteur.csv
	- # -t : séparateur de champs : ;
	- # -k : colonne visée : 3
- \$ sort -–field-separator=";" –-key=3,3 acteur.csv

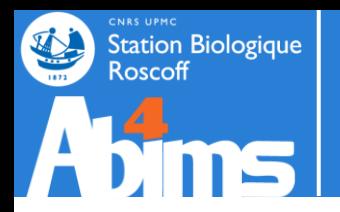

- Exercice 3 : annuaire.csv
	- Trier par le nom d'équipe (colonne 6)
	- Récupérer les colonnes nom (1), prénom (2), unité (5) et équipe (6)
	- Ne garder que les personnes de l'unité umr7144 (5)
	- Et mettre le tout dans un fichier nommé annuaire\_umr7144.csv

### **EN UNE LIGNE DE COMMANDE**

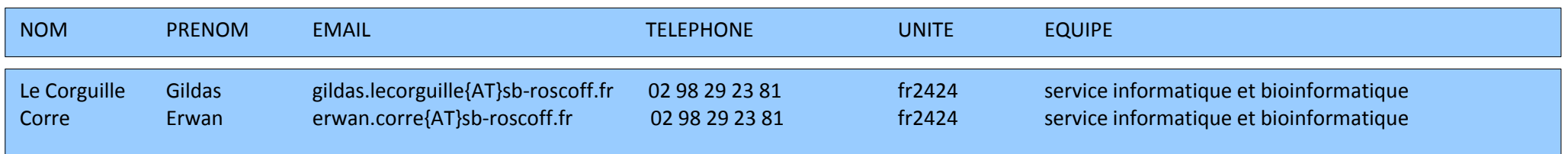

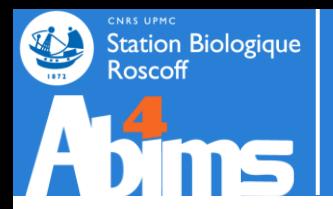

# Exercices | Solutions

• Exercice 3

#### **Corrections**

 $$$  grep "umr7144" annuaire.csv | cut -f "1,2,5,6" -d ";" sort  $-k$  4,4  $-t$  ";" > annuaire umr7144.csv

- $$$  grep "umr7144" annuaire.csv | sort -k  $6, 6$  -t ";" | cut  $-f$  "1,2,5,6" -d ";" > annuaire umr7144.csv
- $$cut -f "1, 2, 5, 6" -d ";" annuaire.csv | prep "umr7144" |$ sort  $-k$  4,4  $-t$  ";" > annuaire umr7144.csv
- \$ grep "umr7144" annuaire.csv | sort –key=6,6 –field-separator=";" | cut  $-\text{fields}=\text{"1,2,5,6" }-\text{delimiter}=\text{";"}>$  annuaire umr7144.csv

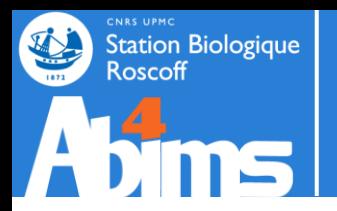

- Exercice 4 : condition2.go
	- . Récupérer le numéro du GO le plus abondant dans la condition 2
	- **EN UNE LIGNE DE COMMANDE**

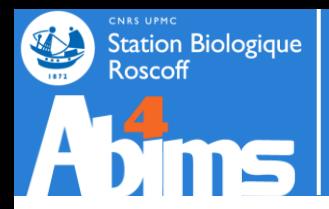

# Exercices | Solutions

. Exercice 4

### **Corrections**

\$ sort condition1.go | uniq -c | sort -k 1,1 -n | tail -n 1 | cut -f 1 | cut -f 2 -d ":"

\$ sort condition1.go | uniq -c | sort -k 1,1 -rn | head -n 1 | cut -f 1 | cut -f 2 -d ":"

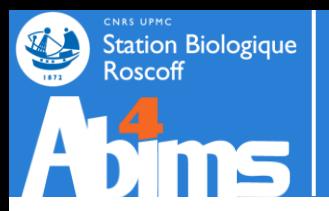

# **EXPRESSION RÉGULIÈRE**

05-2013 Module Linux Avancé - Le Corguillé 43 /

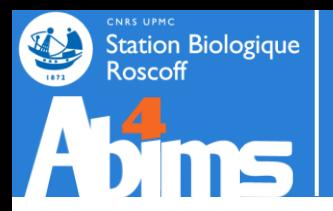

# Expression régulière | Définition

- « Les expressions régulières (ou regexp) sont des chaînes de caractères que l'on appelle parfois motif et qui décrivent un ensemble de chaînes de caractères possibles selon une syntaxe précise. »
- Exemples en langage naturel :
	- chaine\_de\_caractere@chaine\_de\_caractere.chaine\_de\_charactere
	- 2xchiffre 2xchiffre 2xchiffre 2xchiffre 2xchiffre

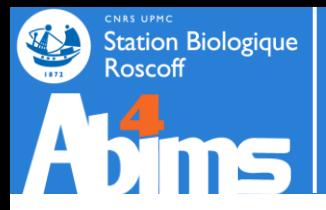

# Expression régulière | Les classes

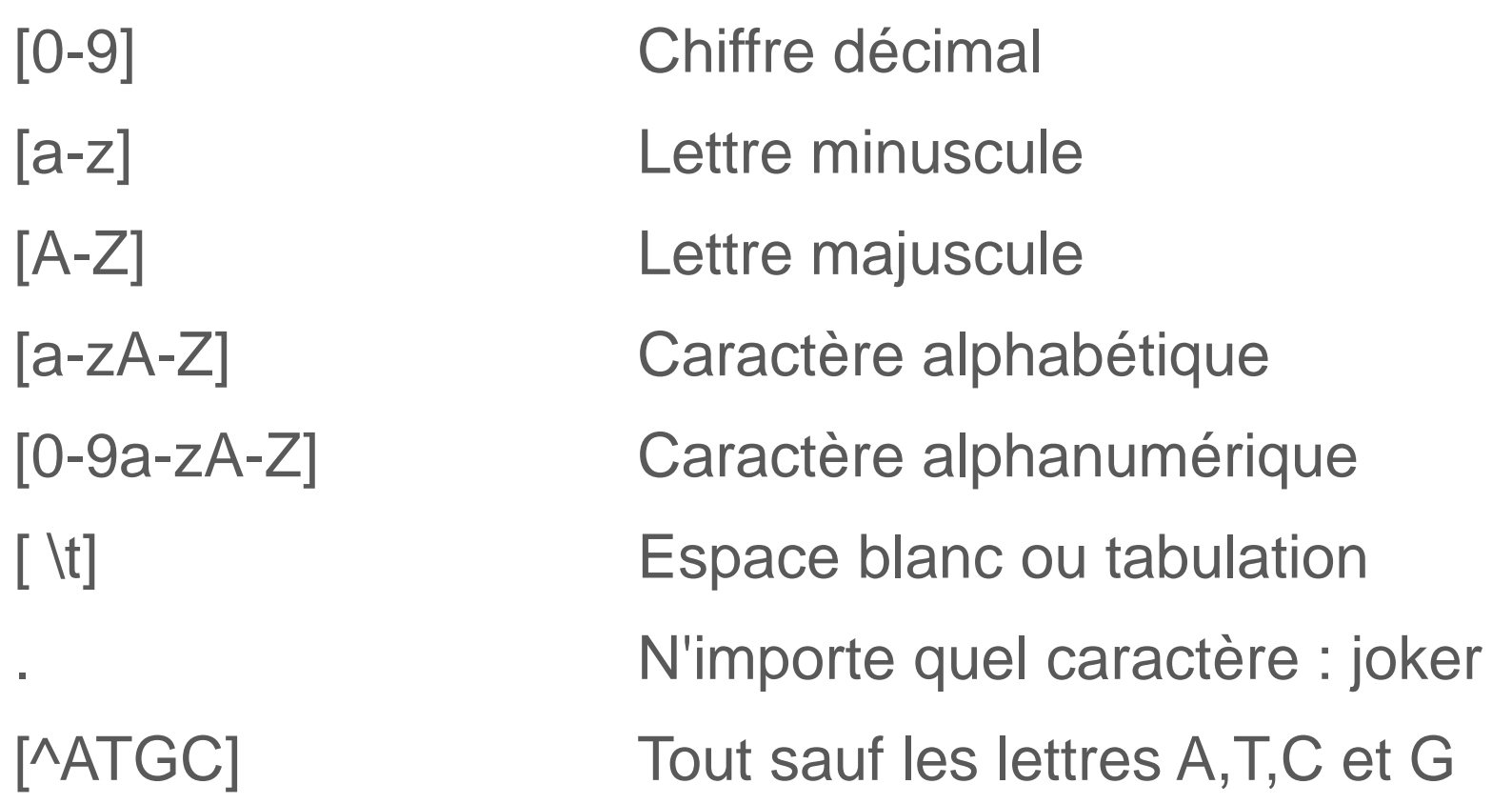

- **Exemples en construction** 
	- [0-9a-zA-Z]@[0-9a-zA-Z].[a-zA-Z]
	- [0-9][0-9] [0-9][0-9] [0-9][0-9] [0-9][0-9] [0-9][0-9]

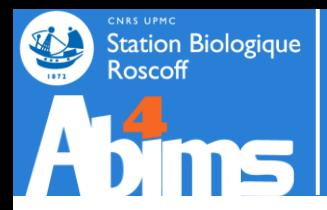

# Expression régulière | Les répétitions

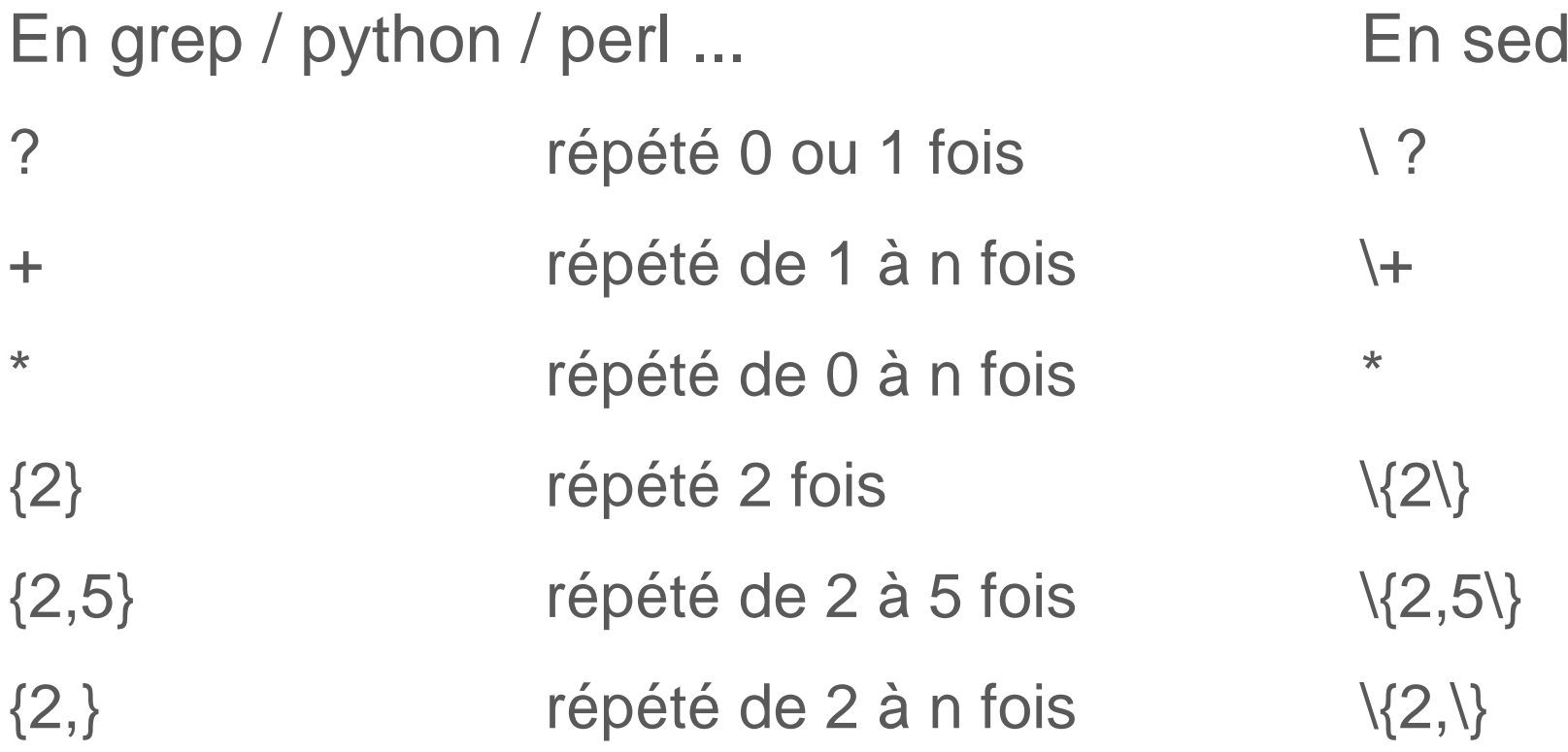

- **Exemples en construction** 
	- $-$  [0-9a-zA-Z-\_.]+ $@$ [0-9a-zA-Z-]+.[a-zA-Z]{2,3}
	- [0-9]{2} [0-9]{2} [0-9]{2} [0-9]{2} [0-9]{2}

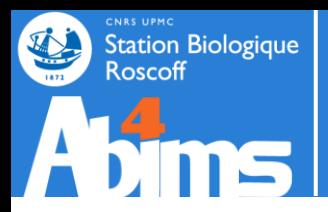

# Expression régulière | Caractères spéciaux

- $\land$  indique un début de ligne
- \$ indique une fin de ligne
- $\cdot$  \t tabulation
- $\blacksquare$  saut de ligne sous linux et mac

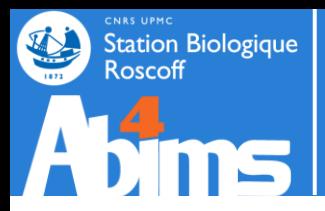

# Expression régulière | Caractères spéciaux

caractere special car participe aux caracteres speciaux caractere d'echappement pour les caracteres speciaux

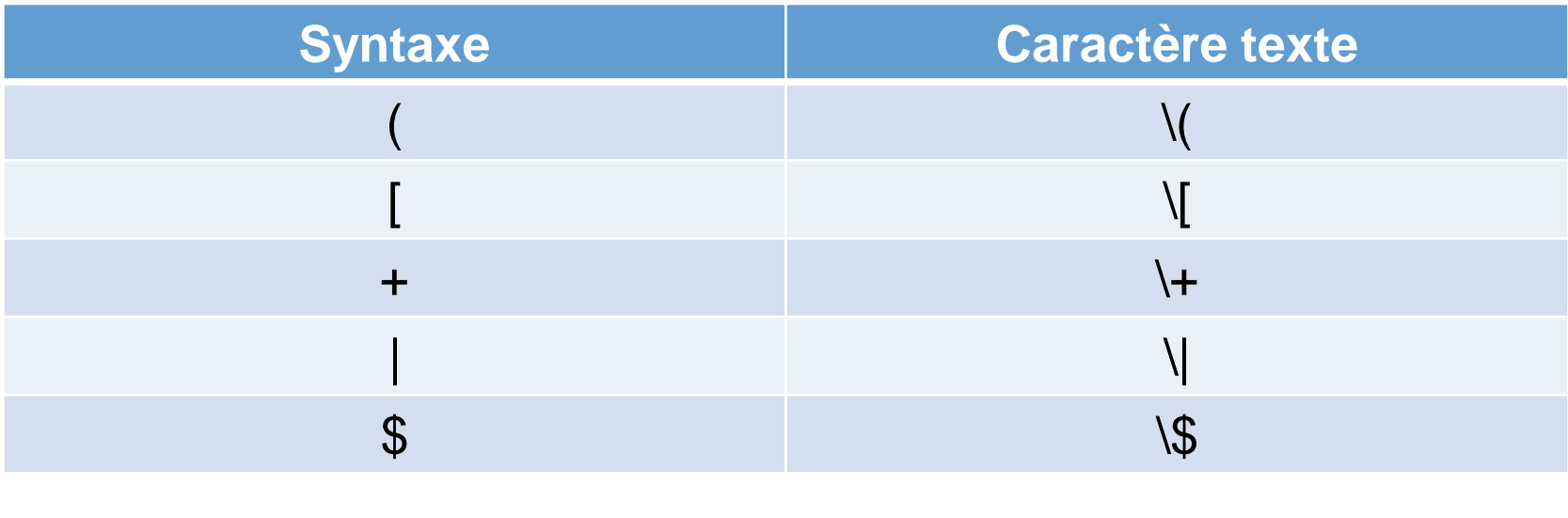

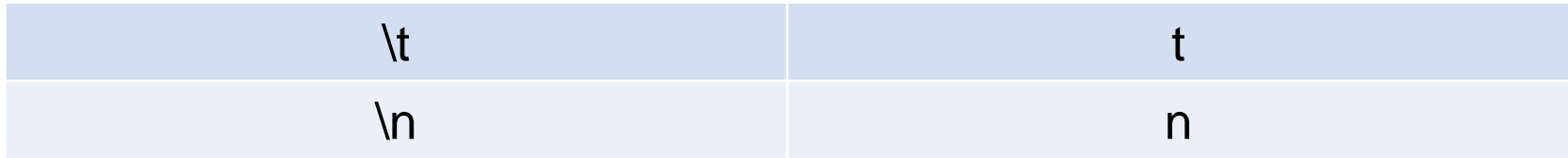

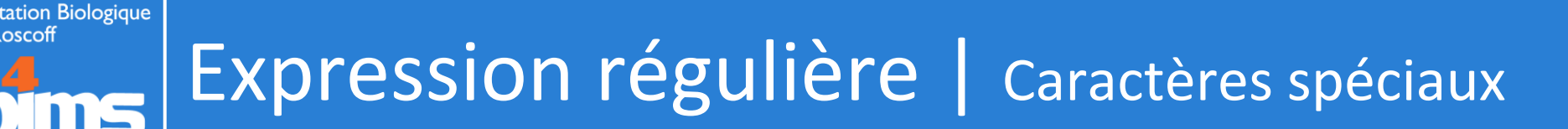

- grep : rechercher
	- Par défaut :
		- $\bullet$  +  $\rightarrow$  \+
- sed : rechercher / remplacer
	- Par défaut :
		- $\bullet$   $-$  +  $\rightarrow$  \+
		- $\bullet$  { }  $\rightarrow$  \{ \}

- Recommandation :
	- l'option -P
- Recommandation :
	- l'option -r

-P, --perl-regexp MOTIF est une expression régulière en Perl

-r, --regexp-extended utiliser la syntaxe des expressions régulières étendues dans le script.

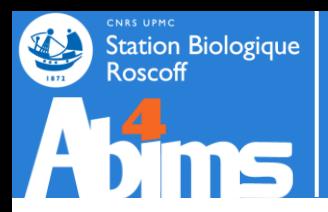

## Exemples

- Exemples complets
	- $[0-9a-zA-Z]$ .  $\rightarrow$   $\lbrack 0-9a-zA-Z]$  +  $\lbrack 2,3\rbrack$
- En vrai

#### **\$ egrep --color "[0-9]{2} [0-9]{2} [0-9]{2} [0-9]{2} [0-9]{2}" annuaire.csv**

Gaillard;Fanny;fanny.qaillard{AT}sb-roscoff.fr;02 98 29 23 89;fr2424;serv Houbin;Celine;celine.houbin{AT}sb-roscoff.fr;02 98 29 25 31;fr2424;servic Simon;Nathalie;nathalie.simon{AT}sb-roscoff.fr;02 98 29 25 34;umr7144;Div

– egrep accepte des expressions régulières plus complexe que grep

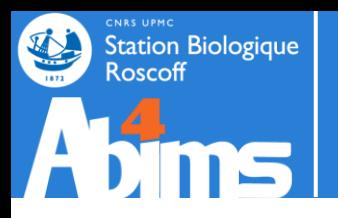

. Exercice 1

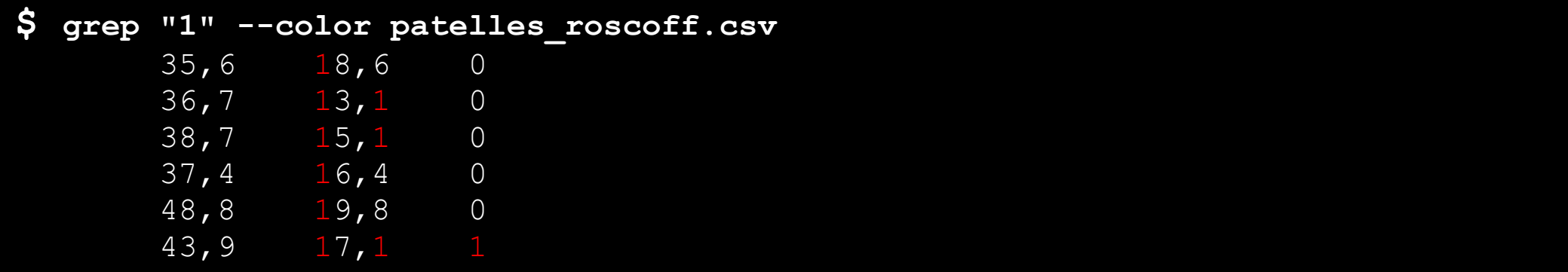

- . Trouver toutes les patelles à la coque percée
- Exercice 2
	- Trouver toutes les personnes dont le nom est Thomas dans annuaire.csv
- . Exercice 3
	- Trouver toutes les personnes dont le prénom est Thomas dans annuaire.csv

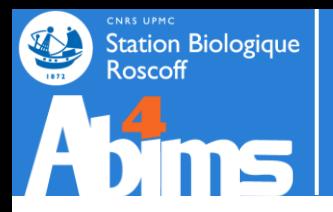

# Exercices | Solutions

. Exercice 1

#### **Corrections**

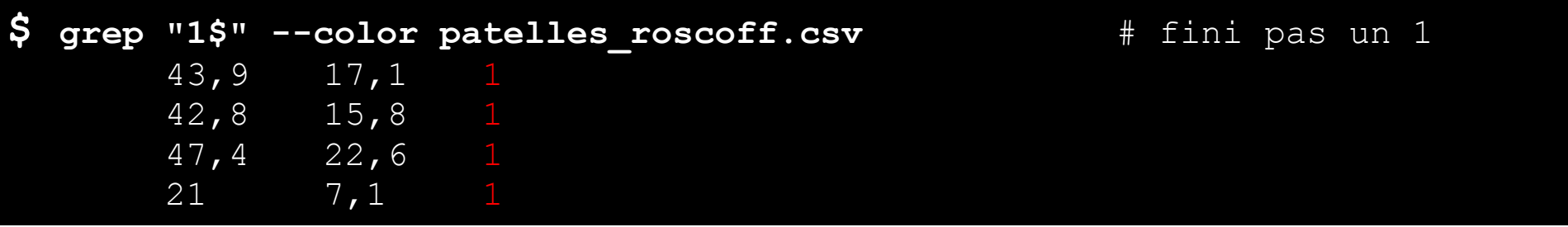

• Exercice 2

#### **Corrections**

**\$ grep "^Thomas" --color annuaire.csv** # commence par Thomas

![](_page_52_Picture_0.jpeg)

## Exercices | Solutions

. Exercice 3

### **Corrections**

### **\$ grep ";Thomas" --color annuaire.csv**

- # il faut au moins 1 caractère avant Thomas
- **\$ grep "^[a-zA-Z]\+;Thomas" --color annuaire.csv**

### **\$ grep -P "^[a-zA-Z]+;Thomas" --color annuaire.csv**

![](_page_53_Picture_0.jpeg)

# Les outils | sed (le retour)

![](_page_53_Picture_111.jpeg)

### $$ sed$   $'s/\(\cdot*\))\t\(\cdot*\))\t\(\cdot*\))\t\(\cdot*\))/2;1;3/g'$  acteur.tab

Norris;Chuck;72 Stallone;Sylvester;66 Seagal;Steven;61

### $\frac{1}{2}$  sed -r 's/(.\*)\t(.\*)\t(.\*)/\2;\1;\3/q' acteur.tab

Norris;Chuck;72 Stallone;Sylvester;66 Seagal;Steven;61

- $\langle \langle \ \rangle$  : groupe (sauce sed) sinon ()
- \1 : référence arrière au premier groupe (sauce sed)

![](_page_54_Picture_0.jpeg)

# Les outils | sed (le retour)

• sed : subtitution

#### \$ grep ">" nr.fsa | head -n 3

>gi|15674171|ref|NP 268346.1| 30S ribosomal protein S18 [Lactococcus lactis subsp. lactis Il >gi|66816243|ref|XP 642131.1| hypothetical protein DDB G0277827 [Dictyostelium discoideum AX >gi|66818355|ref|XP\_642837.1| hypothetical protein DDB\_G0276911 [Dictyostelium discoideum A>

#### \$ grep ">" nr.fsa | sed 's/^>gi|.\*|.\*|\([A-Z]\{2\} [0-9]\*\.[0-9]\*\)|.\*\[\(.\*\)\].\*\$/\1\t\2/g'

![](_page_54_Picture_161.jpeg)

\$ grep ">" nr.fsa | sed 's/^>gi|.\*|.\*|\([A-Z]\{2\} [0-9]\*\.[0-9]\*\)|.\*\[\(.\*\)\].\*\$/\1\t\2/g'

- $\langle \langle \ \rangle$  : groupe (sauce sed)
- \1 : référence arrière au premier groupe (sauce sed)
- $\setminus \setminus \setminus$ : répétition (sauce sed)

05-2013 55 / http://www.grymoire.com/Unix/Sed.html

![](_page_55_Picture_0.jpeg)

# Les outils | sed (le retour)

• sed -r : subtitution

#### \$ grep ">" nr.fsa | head -n 3

>gi|15674171|ref|NP 268346.1| 30S ribosomal protein S18 [Lactococcus lactis subsp. lactis Il >gi|66816243|ref|XP 642131.1| hypothetical protein DDB G0277827 [Dictyostelium discoideum AX >gi|66818355|ref|XP\_642837.1| hypothetical protein DDB\_G0276911 [Dictyostelium discoideum A>

#### \$ grep ">" nr.fsa | sed 's/^>gi\|.\*\|.\*\|([A-Z]{2}\_[0-9]\*\.[0-9]\*)\|.\*\[(.\*)\].\*\$/\1\t\2/g'

![](_page_55_Picture_163.jpeg)

\$ grep ">" nr.fsa |

### sed -r 's/^>gi\|.\*\|.\*\|([A-Z]{2} [0-9]\*\.[0-9]\*)\|.\*\[(.\*)\].\*\$/\1\t\2/g

- ( ) : groupe (sauce sed -r)
- \1 : référence arrière au premier groupe (sauce sed )
- { } : répétition (sauce sed -r)

![](_page_56_Picture_0.jpeg)

- Exercice 1 v2 : condition2.go
	- . Récupérer le numéro du GO le plus abondant dans la condition 2
	- **EN UNE LIGNE DE COMMANDE**

### \$ sort condition1.go | uniq -c | sort -k 1,1 -n | tail -n 1 | cut -f 1 | cut -f 2 -d ":"

![](_page_57_Picture_0.jpeg)

● Exercice 1 : condition2.go

### **Corrections**

![](_page_57_Figure_4.jpeg)

![](_page_58_Picture_0.jpeg)

## Les outils | awk

- Outil et langage de programmation
- **Traitement de fichier** 
	- Réorganisation
	- Filtrage
	- **Calcul**
	- Opérations complexes

![](_page_58_Picture_8.jpeg)

- Utilisable sur un fichier ou en pipe
- Utilisation sur une seule ligne de commande ou via un fichier

![](_page_59_Picture_0.jpeg)

## Les outils | awk - Syntaxe

- . Usage
	- awk ' ' fichier # le programme : ' '
	- awk '{ }' fichier  $\qquad \qquad #$  un bloc : { }
- -

![](_page_59_Picture_97.jpeg)

![](_page_60_Picture_0.jpeg)

• Notion de champs et imprimer

Seagal 59 ans

![](_page_60_Picture_91.jpeg)

**print "caracters;"\$1";"\$3";"\$5+\$7** # alternance chaine de caractère

![](_page_60_Picture_92.jpeg)

![](_page_61_Picture_0.jpeg)

## Les outils | awk - Syntaxe

### . Motifs

![](_page_61_Picture_102.jpeg)

### . Les opérateurs

![](_page_61_Picture_103.jpeg)

![](_page_62_Picture_0.jpeg)

## Les outils | awk - Syntaxe

- Motifs
- . Les opérateurs

**\$ awk '\$3 >= 60 { print \$2,\$3 }'** acteur.tab Norris 70 Stallone 64

- **\$ awk '\$2 ~ /^S.\*/ { print \$2,\$3 }'** acteur.tab Stallone 64 Seagal 59
- **\$ awk '\$2 ~ /^S.\*/ && \$3 >= 60 { print \$2,\$3 }'** acteur.tab Stallone 64

![](_page_63_Picture_0.jpeg)

. Les blocs BEGIN et END

![](_page_63_Picture_75.jpeg)

**\$ awk 'BEGIN {print "Nom;Prénom;Age"}{print \$2";"\$1";"\$3}' acteur.tab** Nom;Prénom;Age Norris;Chuck;72 Stallone;Sylvester;66 Seagal;Steven;61

![](_page_64_Picture_0.jpeg)

## Les outils | awk - Syntaxe

### Manipulation de chaîne de caractère (string)

```
length(s) # longueur de s
substr(s,o,l) # coupe s à partir de o sur une longueur l
tolower(s) # minuscule
toupper(s) # majuscule
split(s,t,d) # découpe s en un t avec d
  ex : split($2,mavariable,"|") ; print(mavariable[2])
gsub(r,t,s) # remplace tous les r par t dans s
sub(regexp, replacement, target) # rechercher / remplacer (équivalent seq)
  ex : sub(";", "\t", $2)
```
### **Arithmétique**

- **int(***x***)** # partie entière de *x*
- **log(***x***)** # logarithme de *x*
- **sqrt(***x***)** # racine carrée de *x*

![](_page_65_Picture_0.jpeg)

## Les outils | awk - Utilisation

● Traiter

**\$ awk '{total = total + \$3; count = count + 1 } END {print total / count}' acteur.tab** 66.3333

- # version courte
- # += incrémente la variable moyenne avec \$3
- # NR est une variable fournis correspondant au nombre de ligne parcourue

**\$ awk '{total += \$3} END {print total / NR}' acteur.tab** 66.3333

![](_page_65_Picture_87.jpeg)

![](_page_66_Picture_0.jpeg)

## Les outils | awk - Syntaxe

- . Syntaxe suite
	- préciser le délimiteur

**\$ awk -F '***;***' 'BEGIN {***action***}** *motif* **{***action***} END {***action***}'** *fichier*

– mode script

**\$ awk -f script.awk** *fichier*

![](_page_67_Picture_0.jpeg)

- Input :
	- spur\_transcriptome.fna
	- spur\_transcriptome-orfs.gff3
- Output :
	- récupérer les orfs qui représentent au moins 50% de la longueur de la séquence
- . Les outils supplémentaires :
	- infoseq : pour récupérer des informations basiques sur une séquence

![](_page_68_Picture_0.jpeg)

- La démarche :
	- récupérer les longueurs des transcrits
	- fusionner les informations issues de la recherche d'ORF avec le fichier contenant les longueurs des séquences
	- calculer la part en % qu'occupe les ORF sur les transcrits
	- filter les orfs qui représentent au moins 50% de la longueur des transcrits
- [bonus] :
	- calculer les tailles des 5'UTR, ORF et 3'UTR
	- ajouter des entêtes de colonnes au fichier généré

![](_page_68_Figure_10.jpeg)

![](_page_69_Picture_0.jpeg)

### **Corrections**

# rechercher les ORFs a partir de transcrits

transcripts\_to\_best\_scoring\_ORFs.pl -t ../input/spur\_transcriptome.fna

![](_page_70_Picture_0.jpeg)

### **Corrections**

# recuperer les longueurs des transcrits

infoseq -noheading -only -name -length -sequence ../input/spur transcriptome.fna | awk '{print \$1"\t"\$2}' | sort  $-k"1,1" > spur transcriptome.infoseq$ 

![](_page_71_Picture_0.jpeg)

#### **Corrections**

# fusionner les informations issues de la recherche d'orfs avec le fichier contenant # les longueurs des sequences

grep "mRNA" spur transcriptome-orfs.gff3 | sed –r "s/gi\ $|0-9]+$ |gb\ $|(.*)\setminus|/1/"$  | sort  $-k"1,1" >$  spur transcriptome-orfs.sorted.gff3
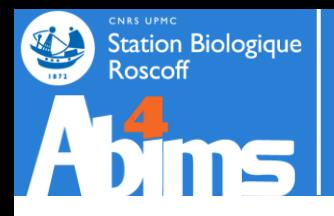

# Exercices

#### **Corrections**

# fusionner les informations issues de la recherche d'orfs avec le fichier contenant # les longueurs des sequences

```
grep "mRNA" spur transcriptome-orfs.gff3 |
sed –r "s/gi\|[0-9]+\|gb\|(.*)\|/\1/" |
sort -k"1,1" > spur transcriptome-orfs.gff3
```
join -1 1 -2 1 spur\_transcriptome-orfs.sorted.gff3 spur transcriptome.infoseq > spur transcriptome-orfs.sorted.merge.tab

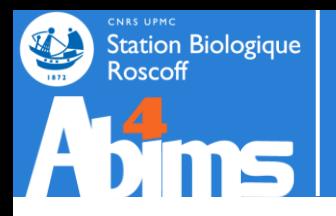

## **Exercices**

#### **Corrections**

```
# calculer la part en % qu'occupe les ORF sur les transcrits
# filter les orfs qui representent au moins 50% de la longueur des transcrits
awk '
        {coverage = ((\$5-\$4)/\$10)*100}coverage >= 50 {print $0"\t"coverage}
spur transcriptome-orfs.sorted.merge.tab >
spur transcriptome-orfs.sorted.merge.filtered50.tab
```
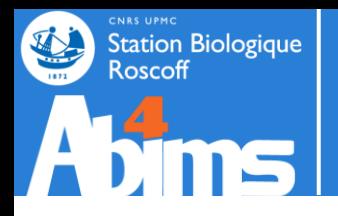

### **Exercices**

### **Corrections**

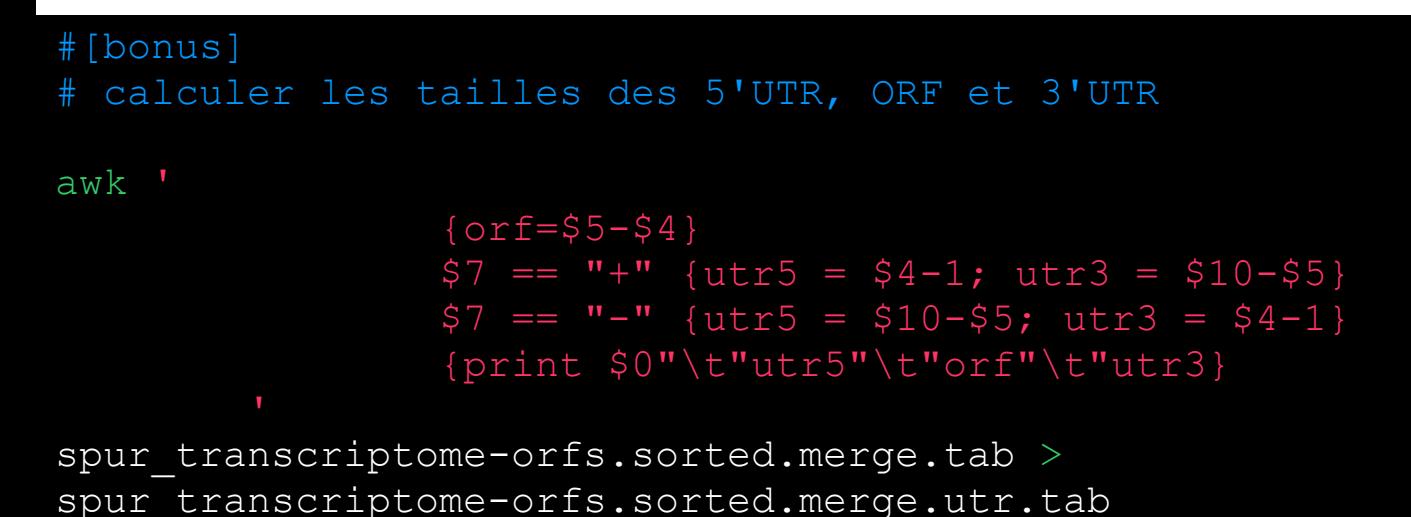

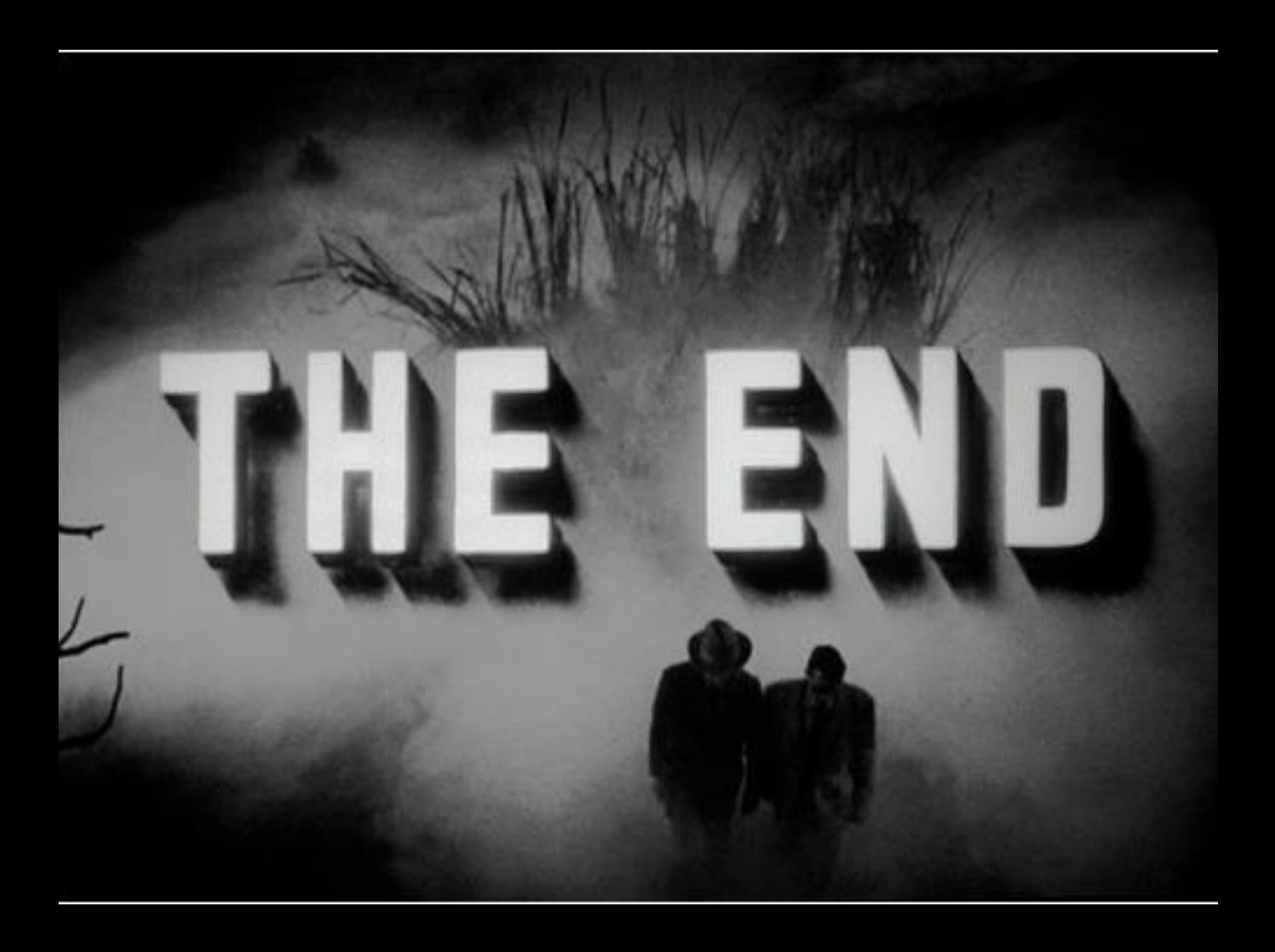